#### **HPC** Best Practices

# Ontario Summer School on High Performance Computing

Scott Northrup SciNet HPC Consortium Compute Canada

May 10th, 2013

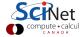

## Outline

- Work-flow
- 2 Batch Computing
- 3 Data Management
  - File Systems and I/O
  - Data Management
  - Parallel I/O
- Development Overview
  - Compilers
  - Libraries
- Performance Analysis

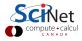

## Acknowledgments

## Contributing Material

- HPC Best Practices G. Baolai, SHARCNET
- The Parallel File System and I/O R. van Zon, SciNet
- Monitoring Job Efficiently R. van Zon, SciNet
- Profiling and Tuning L. J. Dursi, SciNet
- Tuning MPI L. J. Dursi, SciNet

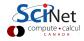

### Work-flow

#### Typical Simulation/Analysis Work-flow

- pre-process (grid creation, partitioning)
- solve/analysis
- postpones (data-mining, generate plots)

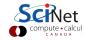

#### Work-flow

### Typical Simulation/Analysis Work-flow

- pre-process (grid creation, partitioning)
- solve/analysis
- postpones (data-mining, generate plots)

#### Automate

- learn and use script languages (bash, python)
- use scheduler efficiently (job size, dependencies)
- add data management into work-flow from beginning

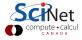

# **Batch Computing**

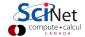

## Batch computing

#### SciNet systems are batch compute clusters

- Computing by submitting batch jobs to the scheduler.
- When you submit a job, it gets placed in a queue.
- Job priority is based on allocation and fairshare.
- When sufficient nodes are free to execute a job, it starts the job on the appropriate compute nodes.
- Jobs remain 'idle' until resources become available.
- Jobs can be temporarily 'blocked' if you submit too much.

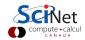

## Batch computing

#### Components

Torque: Resource manager providing control over batch jobs and distributed compute nodes.

Moab: A policy-based job scheduler and event engine that enables utility-based computing for clusters.

Fairshare: Mechanism using past utilization for prioritization.

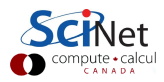

#### Preparation

- Compile
- Test on devel node
- Determine resources
- Write job script
  - llsubmit qsub

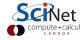

#### **Preparation**

- Compile
- Test on devel node
- Determine resources
- Write job scriptIlsubmit gsub

#### Monitor

- Job queued?
- When will it run?
- What else is queued?
- Efficiency?
   qstat -f
   checkjob
   showstart
   showbf
   showg

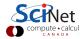

#### **Preparation**

- Compile
- Test on devel node
- Determine resources
- Write job scriptIlsubmit qsub

#### Monitor

- Job queued?
- When will it run?
- What else is queued?
- Efficiency?
   qstat -f
   checkjob
   showstart
   showbf

showq

#### Control

- Cancel job
- Ssh to nodes
- Interactive jobs
- Debug queue
   canceljob
   top
   qsub -I
   qsub -q debug

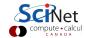

#### Preparation

- Compile
- Test on devel node
- Determine resources
- Write job scriptIlsubmit qsub

#### Monitor

- Job queued?
- When will it run?
- What else is queued?
- Efficiency?
   qstat -f
   checkjob
   showstart
   showbf
   showq

#### Control

- Cancel job
- Ssh to nodes
- Interactive jobs
- Debug queue
   canceljob
   top
   qsub -I
   qsub -q debug

#### Reports

- Check .o/.ejobname.{o,e}
- usage stats on Scinet web portal
- showstats -u

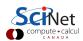

# Monitoring not-yet-running jobs

#### qstat and checkjob

- Show torque status right away on GPC: qstat
- Show moab status (better): checkjob jobid
- See more details of the job: checkjob -v jobid (e.g., why is my job blocked?)

#### showq

- See all the jobs in the queue: showq (from gpc or tcs)
- See your jobs in the queue: showq -u user

#### showstart and showbf

- Estimate when a job may start: showbf
- Estimate when a queued job may start: showstart jobid
- Estimates only!

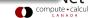

# Monitoring running jobs

## checkjob

• checkjob jobid

#### showq

• showq -r -u \$USER

#### ssh

- ssh node (node name from checkjob)
- top: shows process state, memory and cpu usage

#### Job stdout/stderr files

- {jobname}.o{jobid}
- {jobname}.e{jobid}

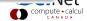

# Top example

22481 lidursi

22485 ljdursi

22478 lidursi

8042 root

18

```
gpc-f103n084-$ ssh gpc-f109n001
gpc-f109n001-$ top
```

top - 21:56:45 up 5:56, 1 user, load average: 5.55. 1.73. 0.88

0 -20 2235m 1.1g 16m S 2.3 6.8

```
Tasks: 234 total. 1 running 233 sleening 0 stonged 0 zombie
Cou(s): 11.4%us, 36.2%sy, 0.0%ni, 52.2%id, 0.0%wa, 0.0%hi, 0.2%si, 0.0%st
        16410900k total, 1542768k used, 14868132k free,
                                                             0k buffers
               0k total.
                               0k used.
                                                        294628k cached
   Swap:
                                              0k free.
    PID USER
                                                             P COMMAND
                              RES
                                  SHR S %CPU %MEM
   22479 lidursi
                  18
                      0 108m 4816 3212 S 98.5
                                                    1:04.81 6 gameoflife
   22480 lidursi
                  18
                      0 108m 4856 3260 S 98.5
                                                    1:04.85 13 gameoflife
                                               0.0
   22482 lidursi
                  18
                     0 108m 4868 3276 S 98.5
                                               0.0 1:04.83 2 gameoflife
   22483 ljdursi
                 18
                    0 108m 4868 3276 S 98.5 0.0 1:04.82 8 gameoflife
   22484 lidursi
                 18 0 108m 4832 3232 S 98.5 0.0 1:04.80 9 gameoflife
```

18 0 108m 4856 3256 S 98.2 0.0 1:04.81 3 gameoflife

18 0 108m 4808 3208 S 98.2 0.0 1:04.80 4 gameoflife

0 117m 5724 3268 D 69.6 0.0 0:46.07 15 gameoflife

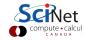

# Top example

# gpc-f103n084-\$ ssh gpc-f109n001 gpc-f109n001-\$ top

```
top - 21:56:45 up 5:56, 1 user, load average: 5.55, 1.73, 0.88
Tasks: 234 total, 1 running, 233 sleeping, 0 stopped, 0 zombie
Cpu(s): 11.4%us, 36.2%sy, 0.0%ni, 52.2%id, 0.0%wa, 0.0%hi, 0.2%si, 0.0%st
Mem: 16410900k total, 1542768k used, 14868132k free, 0k buffers
Swap: 0k total, 0k used, 0k free, 294628k cached
```

| PΙ   | D USER    | PR | NI  | VIRT  | RES  | SHR  | S | %CPU | %MEM | TIME+   | P  | COMMAND    |
|------|-----------|----|-----|-------|------|------|---|------|------|---------|----|------------|
| 2247 | 9 ljdursi | 18 | 0   | 108m  | 4816 | 3212 | S | 98.5 | 0.0  | 1:04.81 | 6  | gameoflife |
| 2248 | 0 ljdursi | 18 | 0   | 108m  | 4856 | 3260 | S | 98.5 | 0.0  | 1:04.85 | 13 | gameoflife |
| 2248 | 2 ljdursi | 18 | 0   | 108m  | 4868 | 3276 | S | 98.5 | 0.0  | 1:04.83 | 2  | gameoflife |
| 2248 | 3 ljdursi | 18 | 0   | 108m  | 4868 | 3276 | S | 98.5 | 0.0  | 1:04.82 | 8  | gameoflife |
| 2248 | 4 ljdursi | 18 | 0   | 108m  | 4832 | 3232 | S | 98.5 | 0.0  | 1:04.80 | 9  | gameoflife |
| 2248 | 1 ljdursi | 18 | 0   | 108m  | 4856 | 3256 | S | 98.2 | 0.0  | 1:04.81 | 3  | gameoflife |
| 2248 | 5 ljdursi | 18 | 0   | 108m  | 4808 | 3208 | S | 98.2 | 0.0  | 1:04.80 | 4  | gameoflife |
| 2247 | 8 ljdursi | 18 | 0   | 117m  | 5724 | 3268 | D | 69.6 | 0.0  | 0:46.07 | 15 | gameoflife |
| 804  | 2 root    | 0  | -20 | 2235m | 1.1g | 16m  | S | 2.3  | 6.8  | 0:30.59 | Ö  | mmrsa      |
| 1073 | 5 root    | 15 | a   | 3702  | 152  | 377  | C | 1 3  | a a  | 0.16 80 | a  | cat        |

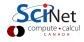

#### Control

#### canceljob

• If you spot a mistake: canceljob jobid

#### qsub for interactive and debug jobs

- -I:
  - Interactive
  - After qsub, waits for jobs to start.
  - Usually combined with:
- -q debug:
  - Debug queue has 10 nodes reserved for short jobs.
  - You can get 1 node for 2 hours, but also
  - 8 nodes, for half an hour.

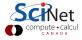

# Job output/error files (\*.e / \*.o)

```
Begin PBS Prologue Tue Sep 14 17:14:48 EDT 2010 1284498888
Job ID: 3053514.gpc-sched
Username: ljdursi
Group: scinet
Nodes: gpc-f134n009 gpc-f134n010 gpc-f134n011 gpc-f134n012
qpc-f134n043 qpc-f134n044 qpc-f134n045 qpc-f134n046 qpc-f134n047 qpc-f134n048
1...1
End PBS Prologue Tue Sep 14 17:14:50 EDT 2010 1284498890
[ Your job's output here... ]
Begin PBS Epiloque Tue Sep 14 17:36:07 EDT 2010 1284500167
Job ID: 3053514.gpc-sched
Username: lidursi
Group: scinet
Job Name: fft 8192 procs 2048
Session: 18758
Limits: neednodes=256:ib:ppn=8, nodes=256:ib:ppn=8, walltime=01:00:00
Resources cput=713:42:30, mem=3463854672kb, vmem=3759656372kb, walltime=00:21:07
          batch ib
Oueue:
Account:
Nodes:
       qpc-f134n009 qpc-f134n010 gpc-f134n011 gpc-f134n012 gpc-f134n043
T . . . 7
Killing leftovers...
gpc-f141n054: killing gpc-f141n054 12412
End PBS Epilogue Tue Sep 14 17:36:09 EDT 2010 1284500169
```

CANADA

# Data Management

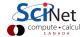

# Disk I/O

#### Common Uses

- Checkpoint/Restart Files
- Data Analysis
- Data Organization
- Time accurate and/or Optimization Runs
- Batch and Data processing
- Database

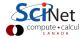

# Disk I/O

#### Common Bottlenecks

- Mechanical disks are slow!
- System call overhead (open, close, read, write)
- Shared file system (nfs, lustre, gpfs, etc)
- HPC systems typically designed for high bandwidth (GB/s) not IOPs
- Uncoordinated independent accesses

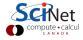

#### Disk Access Rates over Time

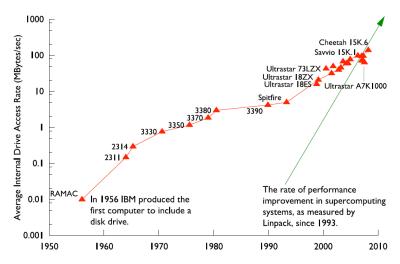

Figure by R. Ross, Argonne National Laboratory, CScADS09

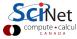

# Memory/Storage Latency

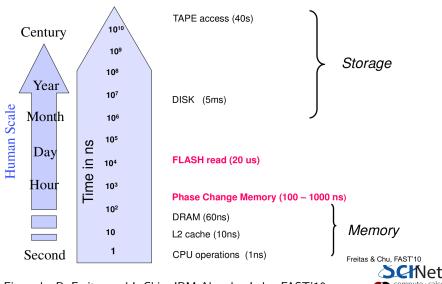

Figure by R. Freitas and L Chiu, IBM Almaden Labs, FAST'10

## **Definitions**

#### **IOPs**

Input/Output Operations Per Second (read,write,open,close,seek)

#### I/O Bandwidth

Quantity you read/write (think network bandwidth)

# Comparisons

| Device   | Bandwidth (MB/s) | per-node | IOPs  | per-node |
|----------|------------------|----------|-------|----------|
| SATA HDD | 100              | 100      | 100   | 100      |
| SSD HDD  | 250              | 250      | 4000  | 4000     |
| SciNet   | 5000             | 1.25     | 30000 | 7.5      |

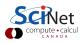

# SciNet Filesystem

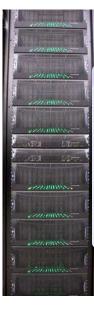

#### File System

- 1,790 1TB SATA disk drives, for a total of 1.4PB
- Two DCS9900 couplets, each delivering:
  - 4-5 GB/s read/write access (bandwidth)
  - 30,000 IOPs max (open, close, seek, ...)
- Single GPFS file system on TCS and GPC
- I/O goes over infiniband (as of April 2012)
- File system is parallel!

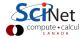

# I/O Software Stack

#### I/O Software Stack

High Level I/O Library

I/O Middleware

Parallel File System

I/O Hardware

Maps application abstractions to storage abstractions and provides data portability. (HDF5, Parallel netCDf, ADIOS)

Organizes accesses from many processes, especially collective I/O. (MPI-IO)

Maintains logical space and provides efficient access to data. (GPFS, Lustre, PVFS)

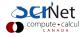

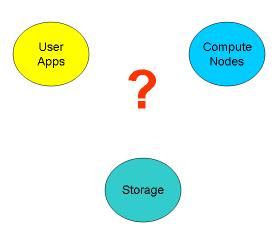

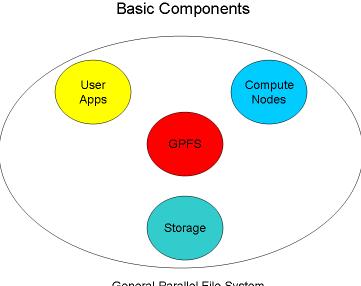

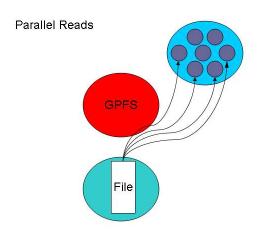

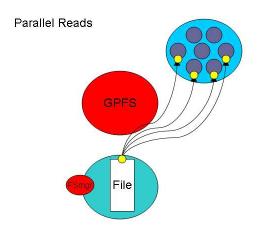

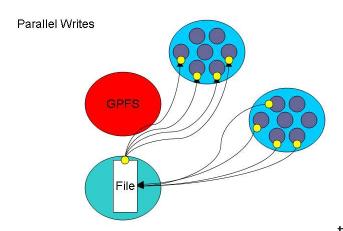

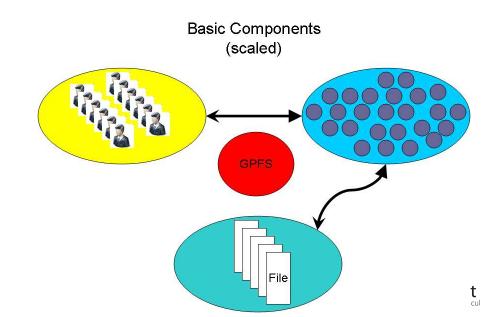

## How can we push the limit?

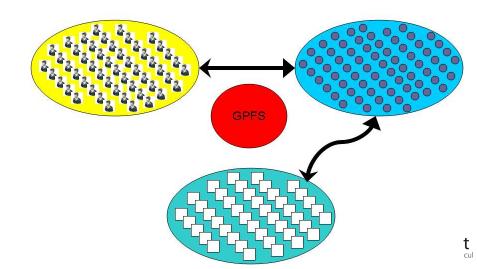

### How can we BREAK the limit?

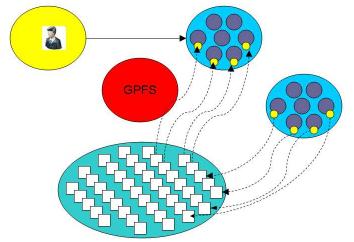

t

#### File Locks

Most parallel file systems use locks to manage concurrent file access

- Files are broken up into lock units
- Clients obtain locks on units that they will access before I/O occurs
- Enables caching on clients as well (as long as client has a lock, it knows its cached data is valid)
- Locks are reclaimed from clients when others desire access

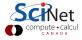

- Optimal for large shared files.
- Behaves poorly under many small reads and writes, high IOPs
- Your use of it affects everybody! (Different from case with CPU and RAM which are not shared.)
- How you read and write, your file format, the number of files in a directory, and how often you 1s, affects every user!
- The file system is shared over the network on GPC:
   Hammering the file system can hurt process communications.
- File systems are not infinite!
   Bandwidth, metadata, IOPs, number of files, space, ...

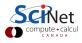

# Parallel File System

- 2 jobs doing simultaneous I/O can take much longer than twice a single job duration due to disk contention and directory locking.
- SciNet: 500+ users doing I/O from 4000 nodes. That's a lot of sharing and contention!

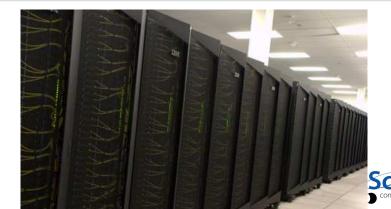

# I/O Best Practices

### Make a plan

- Make a plan for your data needs:
  - How much will you generate,
  - How much do you need to save,
  - And where will you keep it?
- Note that /scratch is temporary storage for 3 months or less.

## Options?

- Save on your departmental/local server/workstation (it is possible to transfer TBs per day on a gigabit link);
- Apply for a project space/HPSS allocation at next RAC call (but space is very limited);
- Ohange storage format.

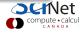

# I/O Best Practices

## Monitor and control usage

- Minimize use of filesystem commands like 1s and du.
- Regularly check your disk usage using /scinet/gpc/bin/diskUsage.
- Warning signs which should prompt careful consideration:
  - More than 100,000 files in your space
  - Average file size less than 100 MB
- Monitor disk actions with top and strace
- RAM is always faster than disk; think about using ramdisk.
- Use gzip and tar to compress files to bundle many files into one
- Try gziping your data files. 30% not atypical!
- Delete files that are no longer needed
- Do "housekeeping" (gzip, tar, delete) regularly.

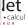

# I/O Best Practices

#### Do's

- Write binary format files
   Faster I/O and less space than ASCII files.
- Use parallel I/O if writing from many nodes
- Maximize size of files. Large block I/O optimal!
- Minimize number of files. Makes filesystem more responsive!

#### Don'ts

- Don't write lots of ASCII files. Lazy, slow, and wastes space!
- Don't write many hundreds of files in a 1 directory. (File Locks)
- Don't write many small files (< 10MB).</li>
   System is optimized for large-block I/O.

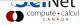

# Data Management

### **Formats**

- ASCII
- Binary
- MetaData (XML)
- Databases
- Standard Library's (HDF5,NetCDF)

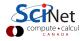

## **ASCII**

## American Standard Code for Information Interchange

#### Pros

- Human Readable
- Portable (architecture independent)

#### Cons

- Inefficient Storage
- Expensive for Read/Write (conversions)

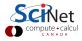

# **Native Binary**

#### 100100100

#### Pros

- Efficient Storage (256 x floats @4bytes takes 1024 bytes)
- Efficient Read/Write (native)

#### Cons

- Have to know the format to read
- Portability (Endianness)

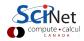

# ASCII vs. binary

# Writing 128M doubles

| Format | /scratch (GPCS) | /dev/shm (RAM) | /tmp (disk) |
|--------|-----------------|----------------|-------------|
| ASCII  | 173s            | 174s           | 260s        |
| Binary | 6s              | 1s             | 20s         |

## **Syntax**

| Format | С         | FORTRAN                                |
|--------|-----------|----------------------------------------|
| ASCII  | fprintf() | open(6,file='test',form='formatted')   |
|        |           | write(6,*)                             |
| Binary | fwrite()  | open(6,file='test',form='unformatted') |
|        |           | write(6)                               |

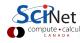

### Metadata

### What is Metadata?

Data about Data

- File System: size, location, date, owner, etc.
- App Data: File format, version, iteration, etc.

## Example: XML

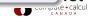

### **Databases**

### Beyond flat files

- Very powerful and flexible storage approach
- Data organization and analysis can be greatly simplified
- Enhanced performance over seek/sort depending on usage
- Open Source Software
  - SQLite (serverless)
  - PostgreSQL
  - mySQL

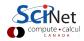

## "Standard" Formats

- CGNS (CFD General Notation System)
- IGES/STEP (CAD Geometry)
- HDF5 (Hierarchical Data Format)
- NetCDF (Network Common Data Format)
- disciplineX version

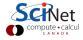

## Sequential I/O (only proc 0 Writes/Reads)

- Pro
  - Trivially simple for small I/O
  - Some I/O libraries not parallel
- Con
  - Bandwidth limited by rate one client can sustain
  - May not have enough memory on node to hold all data
  - Won't scale (built in bottleneck)

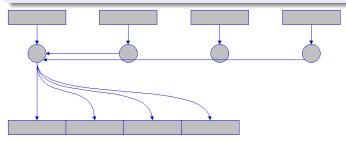

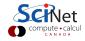

# Common Ways of Doing Parallel I/O

#### N files for N Processes

- Pro
  - No interprocess communication or coordination necessary
  - Possibly better scaling than single sequential I/O
- Con
  - As process counts increase, lots of (small) files, won't scale
  - Data often must be post-processed into one file
  - Uncoordinated I/O may swamp file system (File LOCKS!)

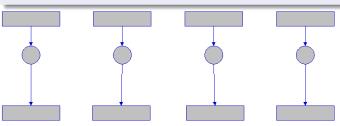

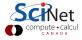

# Common Ways of Doing Parallel I/O

#### All Processes Access One File

- Pro
  - Only one file
  - Data can be stored canonically, avoiding post-processing
  - Will scale if done correctly
- Con
  - Uncoordinated I/O WILL swamp file system (File LOCKS!)
  - Requires more design and thought

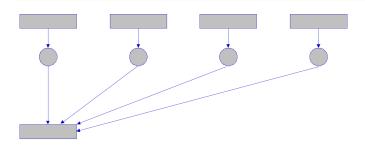

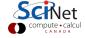

## What is Parallel I/O?

Multiple processes of a parallel program accessing data (reading or writing) from a common file.

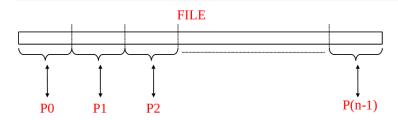

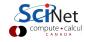

## Why Parallel I/O?

- Non-parallel I/O is simple but:
  - Poor performance (single process writes to one file)
  - Awkward and not interoperable with other tools (each process writes a separate file)
- Parallel I/O
  - Higher performance through collective and contiguous I/O
  - Single file (visualization, data management, storage, etc)
  - · Works with file system not against it

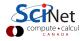

### Available Approaches

- MPI-IO: MPI-2 Language Standard
- HDF (Hierarchical Data Format)
- NetCDF (Network Common Data Format)
- Adaptable IO System (ADIOS)
  - Actively developed (OLCF,SandiaNL,GeorgiaTech) and used on largest HPC systems (Jaguar,Blue Gene/P)
  - External to the code XML file describing the various elements
  - Uses MPI-IO, can work with HDF/NetCDF

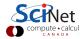

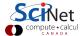

### Tools of the Trade

Editors/IDE

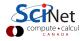

- Editors/IDE
- Version Control

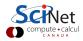

- Editors/IDE
- Version Control
- Build System (make)

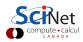

- Editors/IDE
- Version Control
- Build System (make)
- Compilers

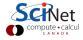

- Editors/IDE
- Version Control
- Build System (make)
- Compilers
- Libraries

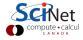

- Editors/IDE
- Version Control
- Build System (make)
- Compilers
- Libraries
- Debuggers (gdb,idb, Allinea DDT)

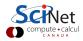

- Editors/IDE
- Version Control
- Build System (make)
- Compilers
- Libraries
- Debuggers (gdb,idb, Allinea DDT)
- Memory (valgrind)

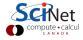

- Editors/IDE
- Version Control
- Build System (make)
- Compilers
- Libraries
- Debuggers (gdb,idb, Allinea DDT)
- Memory (valgrind)
- I/O (strace)

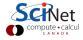

- Editors/IDE
- Version Control
- Build System (make)
- Compilers
- Libraries
- Debuggers (gdb,idb, Allinea DDT)
- Memory (valgrind)
- I/O (strace)
- Performance (gprof, Scalasa, IPM)

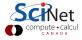

## Version Control

### What is it?

• A tool for managing changes in a set of files.

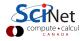

## Version Control

### What is it?

- A tool for managing changes in a set of files.
- Figuring out who broke what where and when.

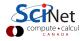

## **Version Control**

### What is it?

- A tool for managing changes in a set of files.
- Figuring out who broke what where and when.

### Why Do it?

- Collaboration
- Organization
- Track Changes
- Faster Development
- Reduce Errors

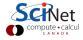

With others and yourself

| Questions |  |  |  |
|-----------|--|--|--|
|           |  |  |  |
|           |  |  |  |
|           |  |  |  |

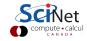

With others and yourself

## Questions

• What if two (or more) people want to edit the same file at the same time?

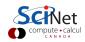

With others and yourself

### Questions

- What if two (or more) people want to edit the same file at the same time?
- What if you work on SciNet and on your own computer?

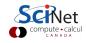

With others and yourself

## Questions

- What if two (or more) people want to edit the same file at the same time?
- What if you work on SciNet and on your own computer?

#### **Answers**

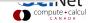

With others and yourself

### Questions

- What if two (or more) people want to edit the same file at the same time?
- What if you work on SciNet and on your own computer?

#### **Answers**

- Option 1: make them take turns
  - But then only one person can be working at any time
  - And how do you enforce the rule?

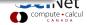

With others and yourself

### Questions

- What if two (or more) people want to edit the same file at the same time?
- What if you work on SciNet and on your own computer?

#### **Answers**

- Option 1: make them take turns
  - But then only one person can be working at any time
  - And how do you enforce the rule?
- Option 2: patch up differences afterwards
  - Requires a lot of re-working
  - Stuff always gets lost

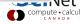

#### Collaboration

With others and yourself

#### Questions

- What if two (or more) people want to edit the same file at the same time?
- What if you work on SciNet and on your own computer?

#### Answers

- Option 1: make them take turns
  - But then only one person can be working at any time
  - And how do you enforce the rule?
- Option 2: patch up differences afterwards
  - Requires a lot of re-working
  - Stuff always gets lost
- Option 3: Version Control

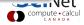

| Question |  |  |
|----------|--|--|
|          |  |  |
|          |  |  |
|          |  |  |
|          |  |  |
|          |  |  |
|          |  |  |
|          |  |  |

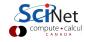

#### Question

- Want to undo changes to a file
  - Start work, realize it's the wrong approach, want to get back to starting point
  - Like "undo" in an editor...
     ...but keep the whole history of every file, forever

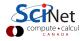

#### Question

- Want to undo changes to a file
  - Start work, realize it's the wrong approach, want to get back to starting point
  - Like "undo" in an editor...
     ...but keep the whole history of every file, forever
- Also want to be able to see who changed what, when
  - The best way to find out how something works is often to ask the person who wrote it

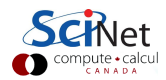

#### Question

- Want to undo changes to a file
  - Start work, realize it's the wrong approach, want to get back to starting point
  - Like "undo" in an editor...
     ...but keep the whole history of every file, forever
- Also want to be able to see who changed what, when
  - The best way to find out how something works is often to ask the person who wrote it

#### **Answer**

Version Control

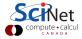

#### What Software to Use

#### Software

- Open Source
  - Subversion, CVS, RCS
  - Git, Mercurial, Bazaar
- Commercial
  - Perforce, ClearCase

available as modules on SciNet

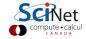

#### Version Control Software

#### Subversion (svn)

- Centralized Version Control
- Replaces CVS
- Lots of web and GUI integration
- Users: GCC, KDE, FreeBSD

#### Git

- Distributed Version Control
- \*nix command line driven design model
- advanced features git-stash, git-rebase, git-cherry-pick
- Users: Linux kernel, GNOME, Wine, X.org

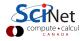

# Compiler Flags and Optimizations

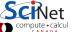

## Numerical Libraries

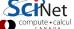

## **Numerical Computing**

#### Numerical Methods

- Linear algebra
- Nonlinear equations
- Optimization
- Interpolation/Approximation
- Integration and differentiation
- Solving ODEs
- Solving PDEs
- FFT
- Random numbers and stochastic simulations
- Special functions

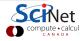

## Numerical Algorithms

### Top Ten Algorithms for Science (Jack Dongarra, 2000)

- 1. Metropolis Algorithm for Monte Carlo
- 2. Simplex Method for Linear Programming
- 3. Krylov Subspace Iteration Methods
- 4. The Decompositional Approach to Matrix Computations
- 5. The Fortran Optimizing Compiler
- 6. QR Algorithm for Computing Eigenvalues
- 7. Quicksort Algorithm for Sorting
- 8. Fast Fourier Transform
- 9. Integer Relation Detection
- 10. Fast Multipole Method

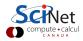

## Numerical Algorithms

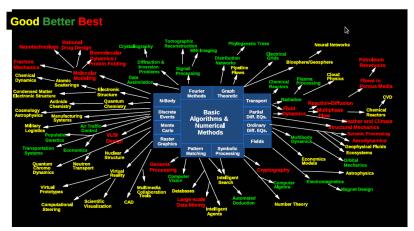

Argonne National Laboratory GBB

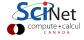

#### Libraries

#### **Numerical Libraries**

- BLAS (gotoblas, ATLAS)
- LAPACK (ESSL, MKL, ACML)
- ScaLAPACK
- GSL ( GNU Scientific Library)
- FFTW
- PETSc
- TAO
- IMSL
- NAG

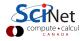

#### Libraries

#### **Numerical Libraries**

- BLAS (gotoblas, ATLAS)
- LAPACK (ESSL, MKL, ACML)
- ScaLAPACK
- GSL ( GNU Scientific Library)
- FFTW
- PETSc
- TAO
- IMSL
- NAG

#### Don't re-invent the wheel!

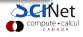

# Performance & Profiling

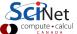